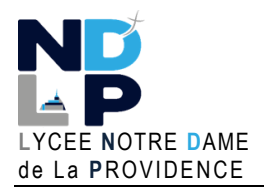

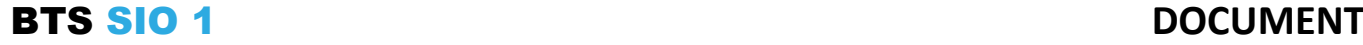

**BLOC 1 – GERER LE PATRIMOINE INFORMATIQUE** © GH 02/2024

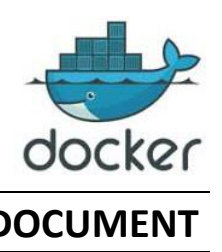

Pour la gestion des volumes, nous pouvons envisager 2 manières de procéder :

- utiliser les **VOLUMES DOCKER** (avec une commande spécifique)
- utiliser les **LECTEURS ATTACHES**

#### Différences entre les 2 méthodes :

Si on utilise les **volumes Docker**, **c'est Docker qui gère la création ET l'emplacement du volume** dans un emplacement déterminé.

Si on utilise un **lecteur attaché** (type "bind"), **c'est l'utilisateur Docker qui gère la création ET l'emplacement du lecteur**.

# **1 – LES VOLUMES DOCKER**

Un VOLUME DOCKER est directement créé et géré par Docker. Lorsque l'on créé des volumes Docker, ces derniers sont enregistrés dans un emplacement spécifique dont le chemin commence par :

#### **/var/lib/docker/volumes**

La création d'un volume Docker nommé "datas" s'effectue ainsi :

### **docker volume create datas**

Pour créer un conteneur web (basé sur httpd) et monter le volume "datas" dans le conteneur sous le nom "mes\_datas", on saisira la commande suivante :

### **docker run -tid -v datas:/mes\_datas –name web httpd:latest**

## **2 – LES VOLUMES ATTACHES (de type "bind")**

On créé, dans un premier temps, un dossier sur l'hôte. Ici, on créé un dossier "mesdocs" dans le "home" de l'utilisateur "toto" :

#### **mkdir /home/toto/mesdocs**

On créé ensuite le conteneur comme vu précédemment et on attache le volume créé, ce qui donne :

### **docker run -tid -v /home/toto/mesdocs:/mes\_datas –name web httpd:latest**